## **Fazendo crescer a aplicação**

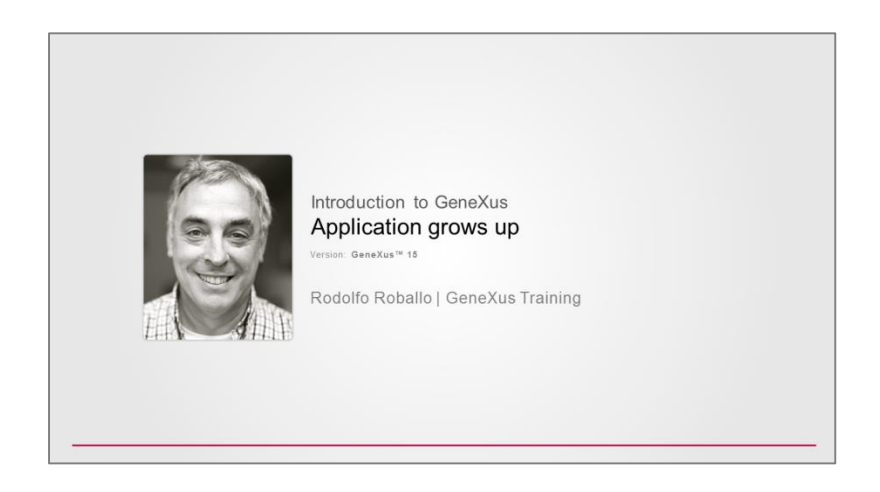

Ao mostrar a aplicação que temos até agora para os usuários da Agência de Viagens, nos dão sua aprovação e nos lembram **que para cada atração turística, querem registrar a cidade em que está localizada.**

Devemos então representar **que os países contêm um conjunto de cidades**,

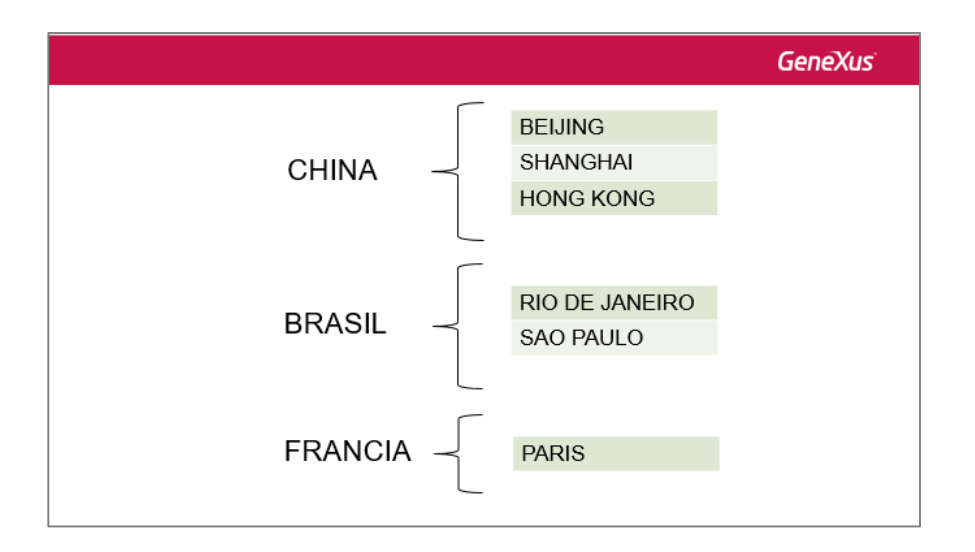

e então, que cada atração turística pertence a uma cidade.

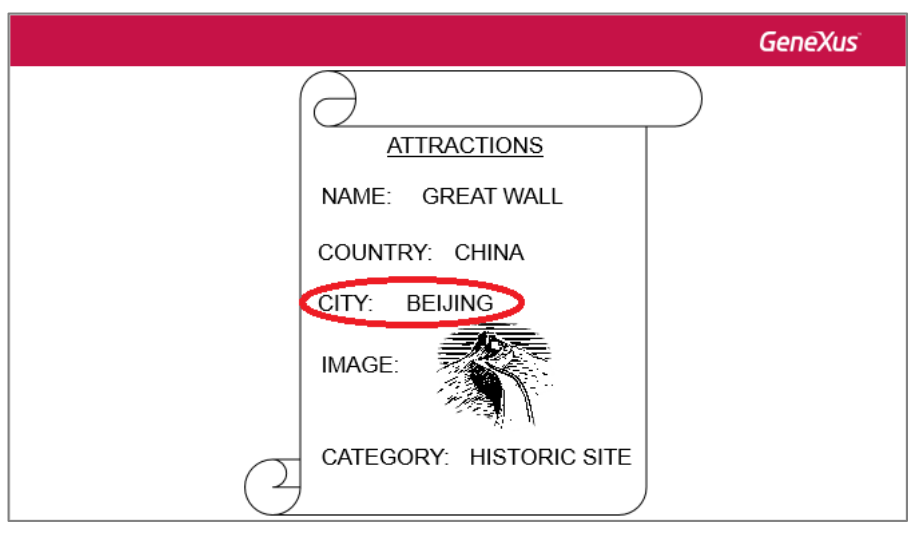

GeneXus tem uma maneira muito simples de representar uma realidade como a dos países e das cidades.

É representado adicionando um segundo nível à transação Country. Vamos lá.

Abrimos a transação Country e estando no último atributo, pressionamos o botão direito do mouse e **Insert Level**.

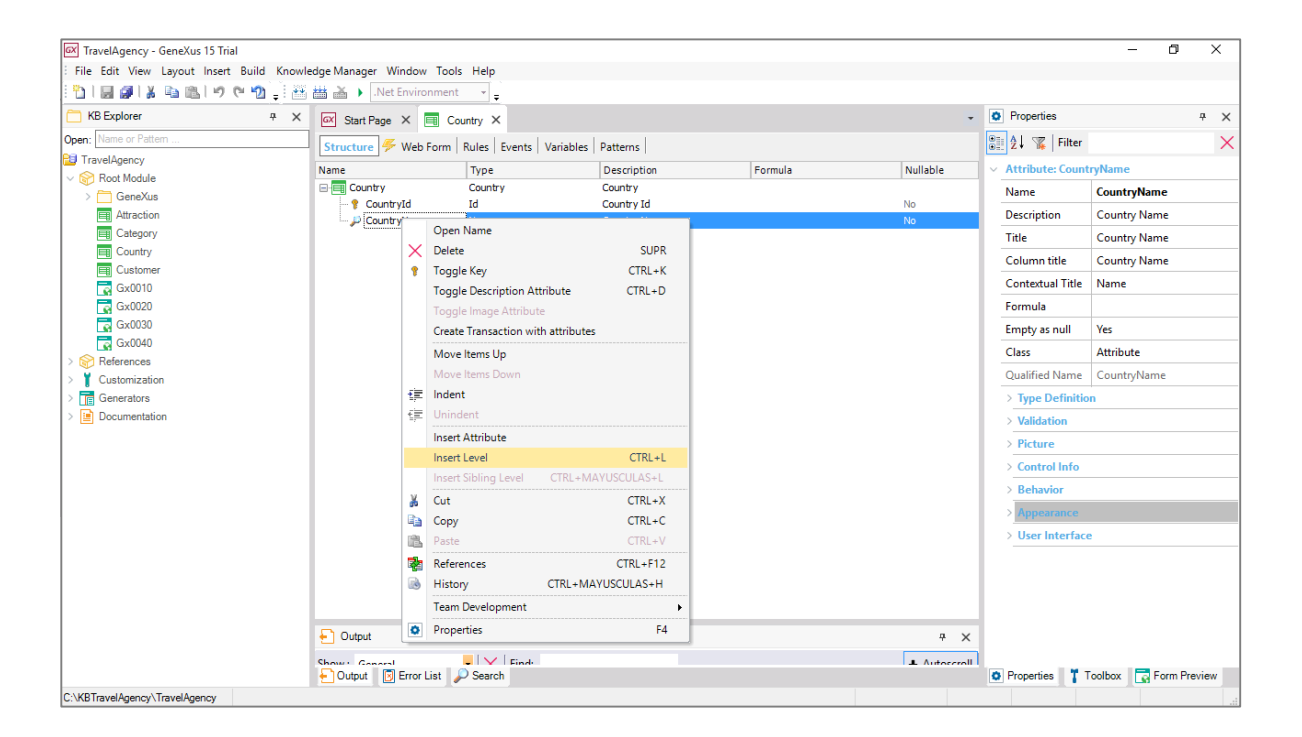

Agora temos 2 possibilidades para nomear os atributos do 2º nível. Se digitamos ponto, vemos que GeneXus nos sugere como prefixo "CountryCity",

Page  $\boldsymbol{\sim}$ 

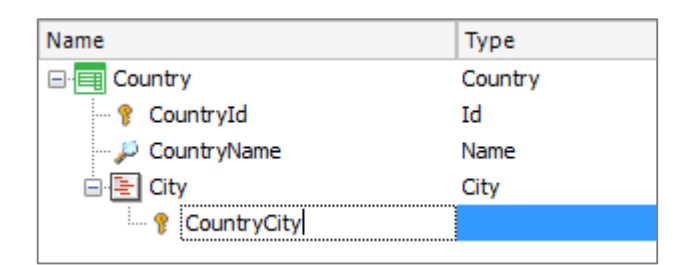

isto é, o nome da transação mais o nome do segundo nível e nos restaria completar o nome do atributo... assim:

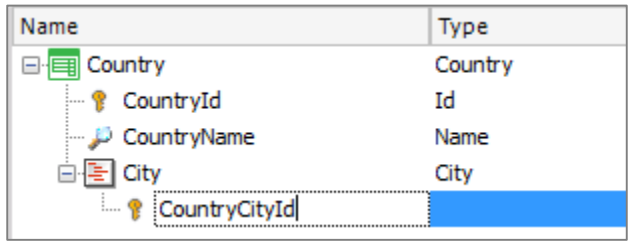

E se em vez disso, digitamos aspas "vemos que GeneXus nos sugere como prefixo "City", o nome do segundo nível... e nos restaria completar com Id, ficando o nome CityId.

Vamos deixá-lo assim.

Vemos que atribui o dominio Id... e na próxima linha também digitamos aspas e completamos o nome do atributo com Name.

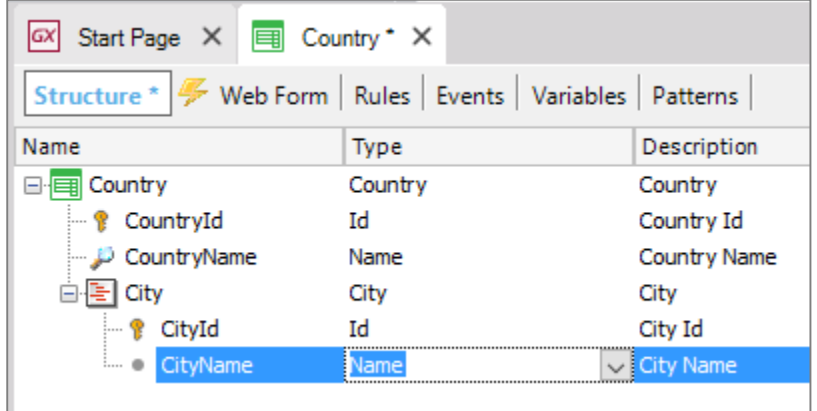

**Esta transação de 2 níveis representa que cada país contém várias cidades:**

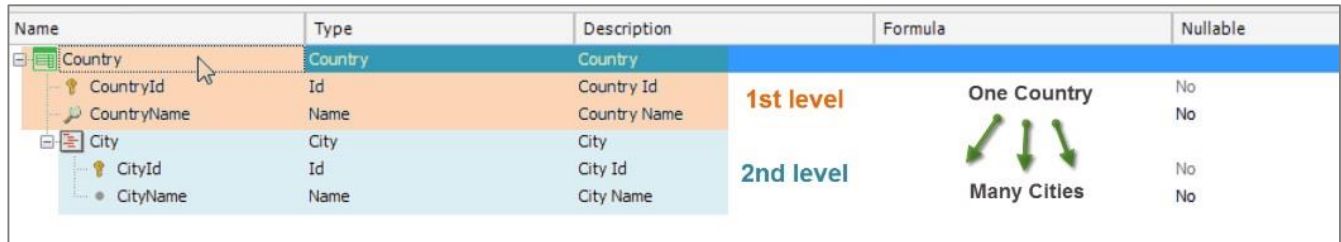

## **e que cada cidade pertence a um único país**

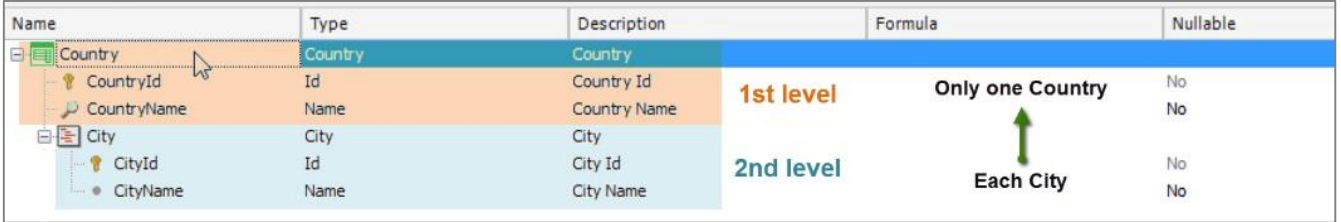

Salvamos as alterações, e observamos como GeneXus modificou Web Form para esta transação, depois de ter definido um segundo nível com cidades:

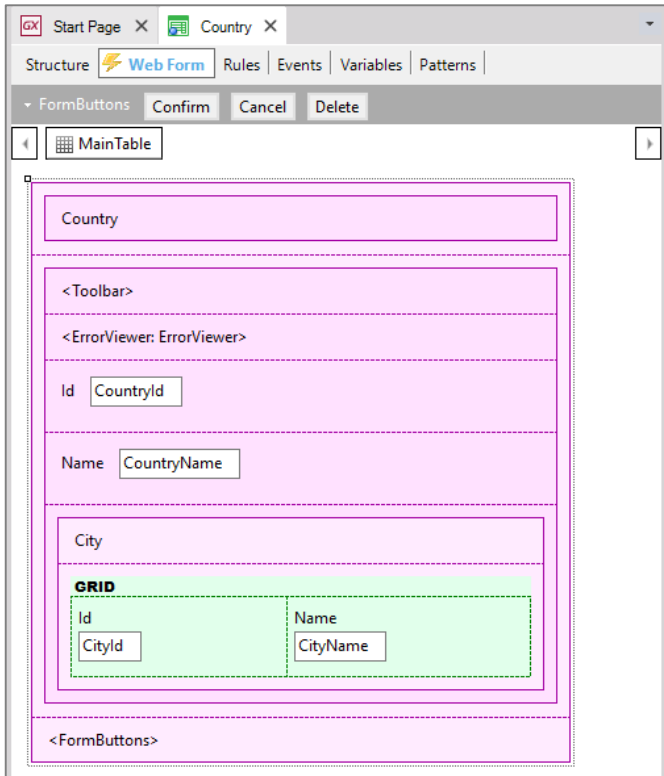

Vemos que agora para cada país, é possível incluir **um conjunto de cidades.**

Agora vamos voltar para a estrutura da transação:

$$
_{\rm Page}4
$$

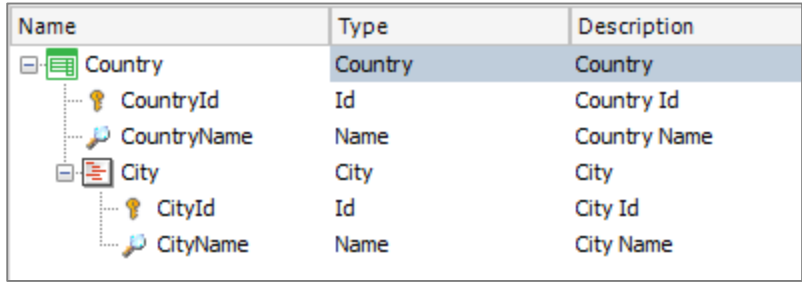

Para toda transação de 2 níveis, GeneXus determina que deve criar **duas tabelas físicas:**

**Uma tabela surge do primeiro nível**, neste caso para registar-se os países, de chave primária CountryId:

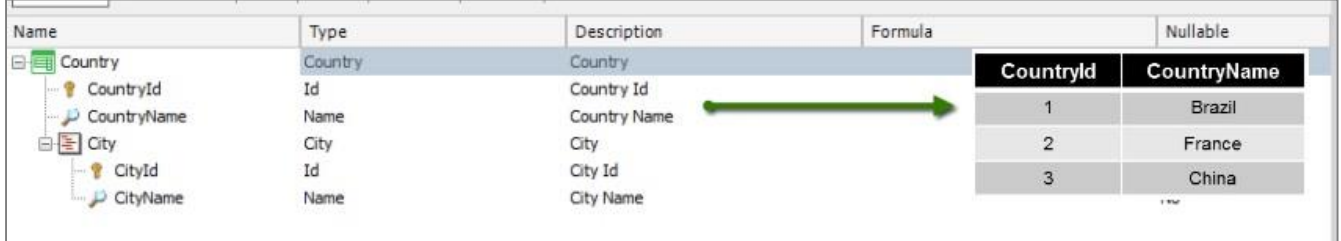

**E outra tabela física, associada ao segundo nível,** para registrar neste caso, as cidades de cada país.

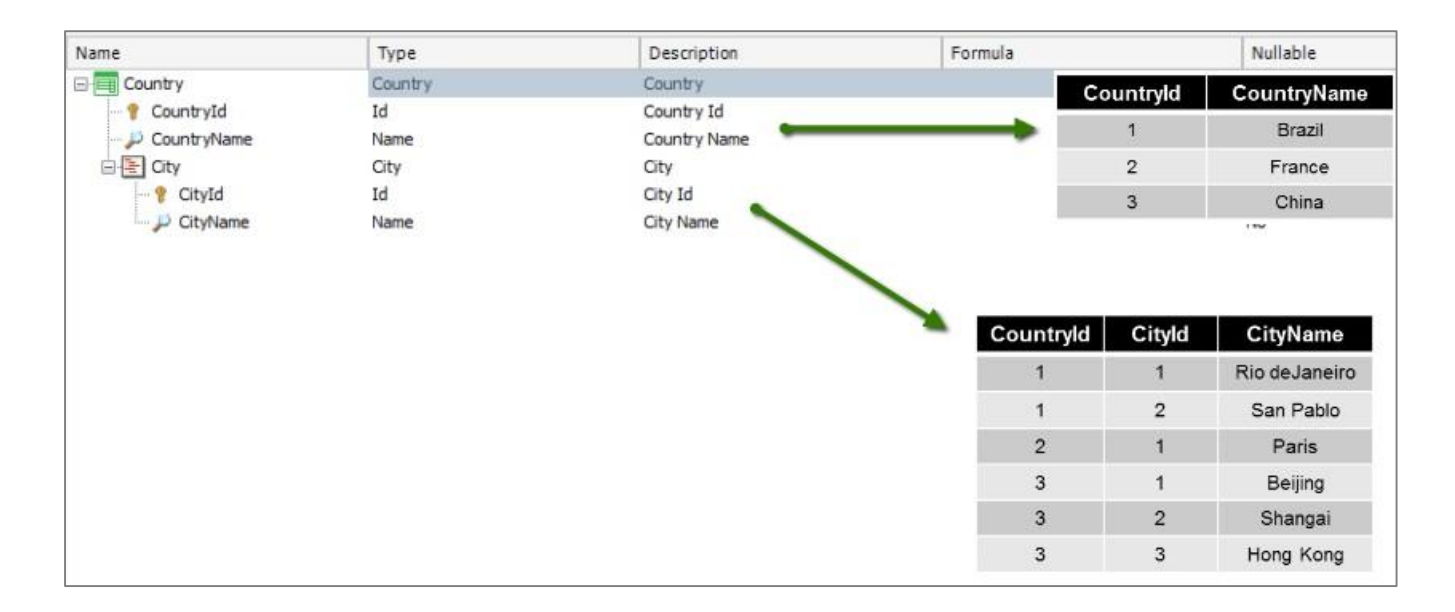

Vamos nos concentrar na chave primária da segunda tabela que se criará. Está composta por 2 atributos: CountryId e CityId.

Isso significa que o **identificador único** das cidades é composto por ambos os atributos.

$$
P_{\text{age}}\boldsymbol{5}
$$

Vamos executar a aplicação para ver isto.

Pressionemos F5.

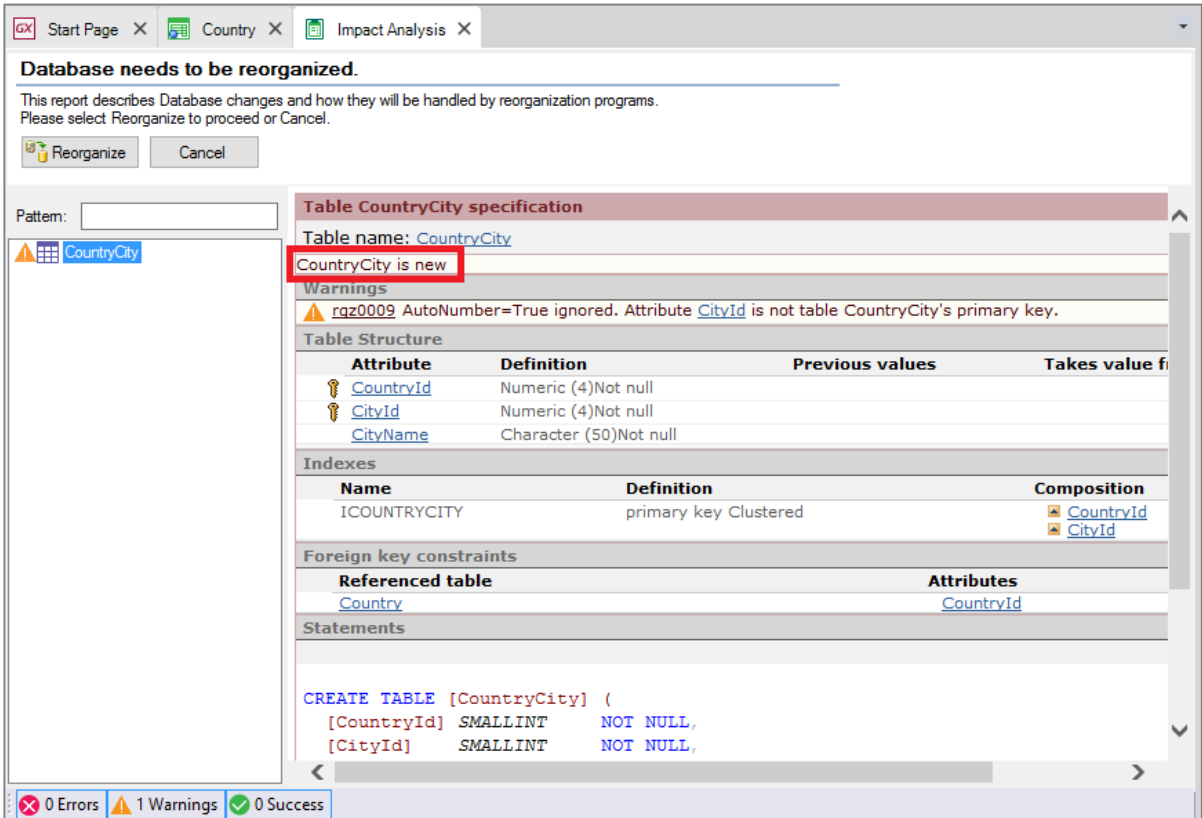

Vemos que GeneXus está propondo criar uma tabela na base de dados denominada CountryCity.

Esta é a tabela que é criada a partir do segundo nível que definimos na transação Country... e seu nome é obtido do nome da transação mais o nome que demos ao segundo nível.

Como explicado, sua chave primária é composta dos atributos CountryId e CityId.

Procedemos para fazer esta criação na base de dados.... Os programas necessários são gerados...

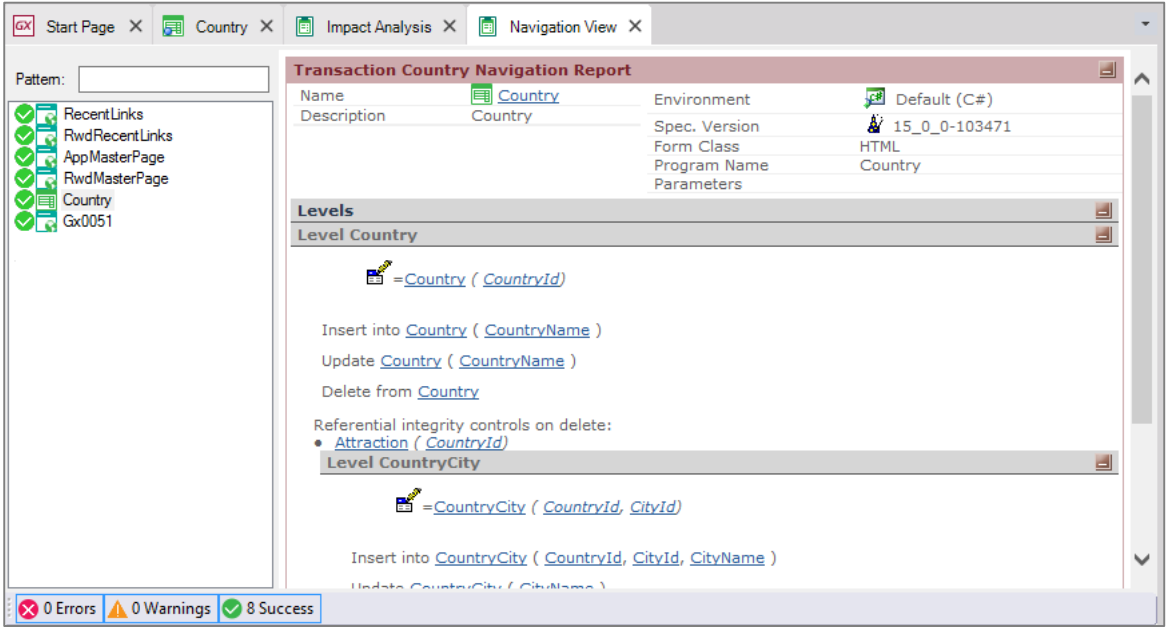

## e a aplicação é executada.

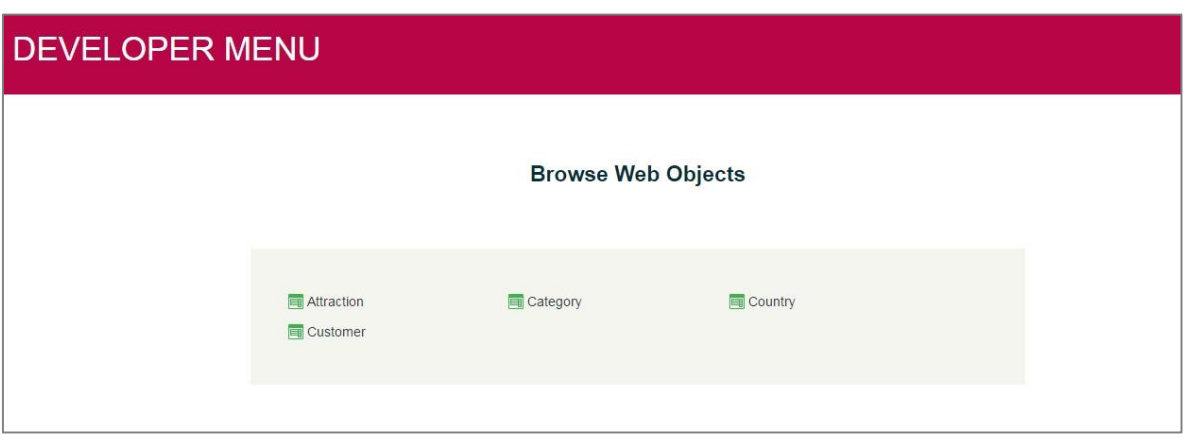

Executemos a transação Country para incluir algumas cidades para os países que temos armazenados.

Consultamos o primeiro país que armazenamos... é Brasil, e adicionaremos uma cidade a ele.

A identificamos como a cidade 1 deste país, e é: Rio de Janeiro.

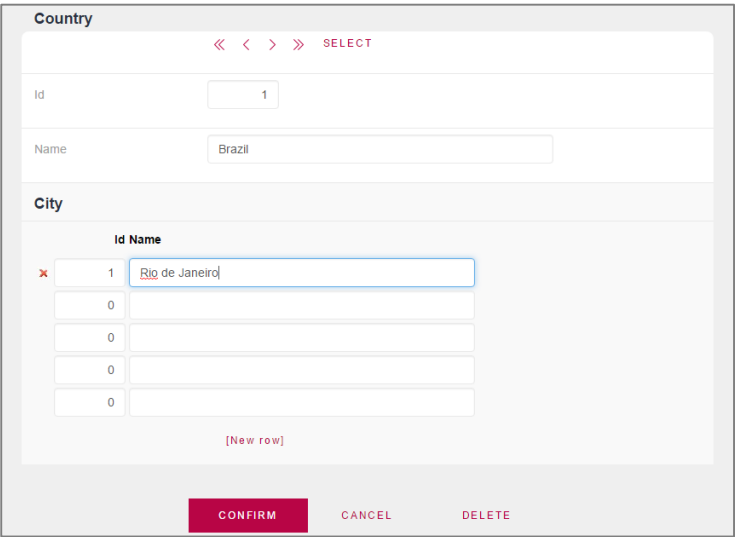

Incluiremos outra cidade para o Brasil, a codificaremos como a cidade 2 do Brasil e é São Paulo.

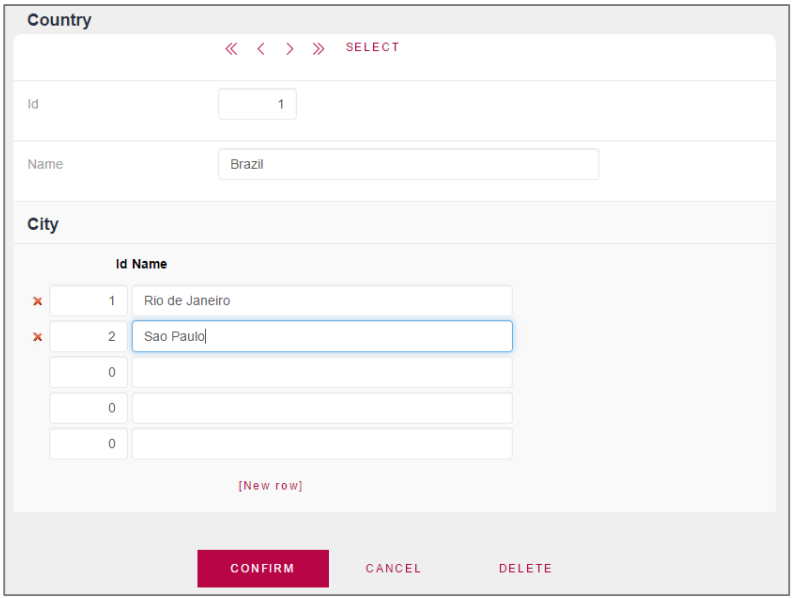

Confirmamos...

E agora vamos para o segundo país que temos, que é a França... Adicionamos uma única cidade: Paris.

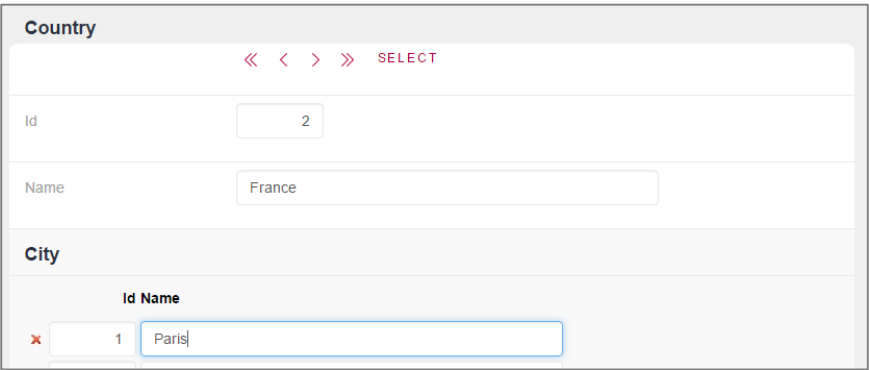

E confirmamos.

E, por último, vamos adicionar cidades para a China.

Localizemos a China... E adicionamos como cidade número 1: Beijing, como cidade número 2: Shanghai e como cidade número 3: Hong Kong.

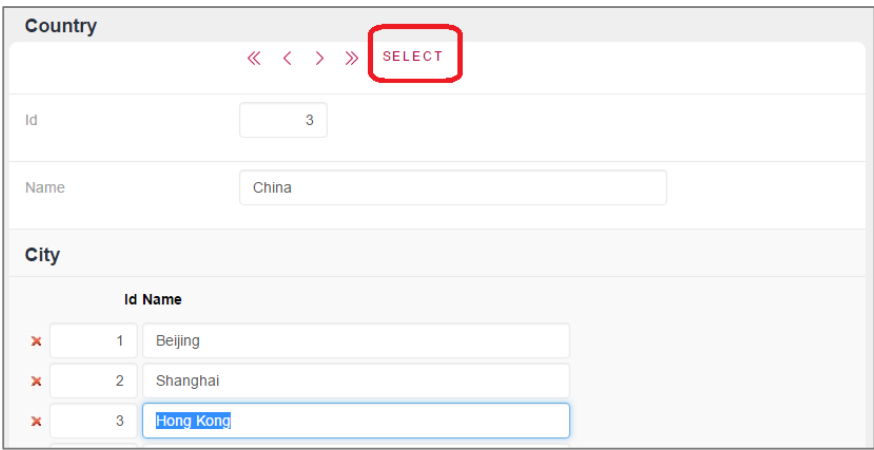

Confirmamos.

Como vimos, diferentes países podem ter suas cidades identificadas com 1,2, 3 respectivamente... porque cada cidade não é identificada apenas pelo seu número de cidade, mas as cidades também são identificadas com base no país a que pertencem.

Observemos que para um mesmo país, não é possível repetir o valor do identificador da cidade:

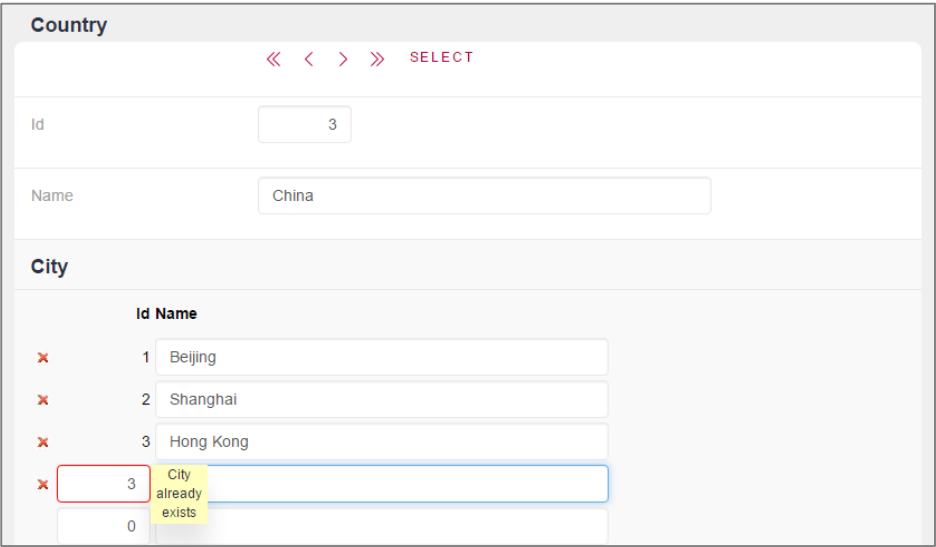

A aplicação avisa que para esse país já existe uma cidade com esse valor de identificador.

Agora vamos voltar ao GeneXus e vamos atribuir a cada atração uma cidade.

Abrimos a transação Attraction e adicionamos um novo atributo. Digitamos "c"

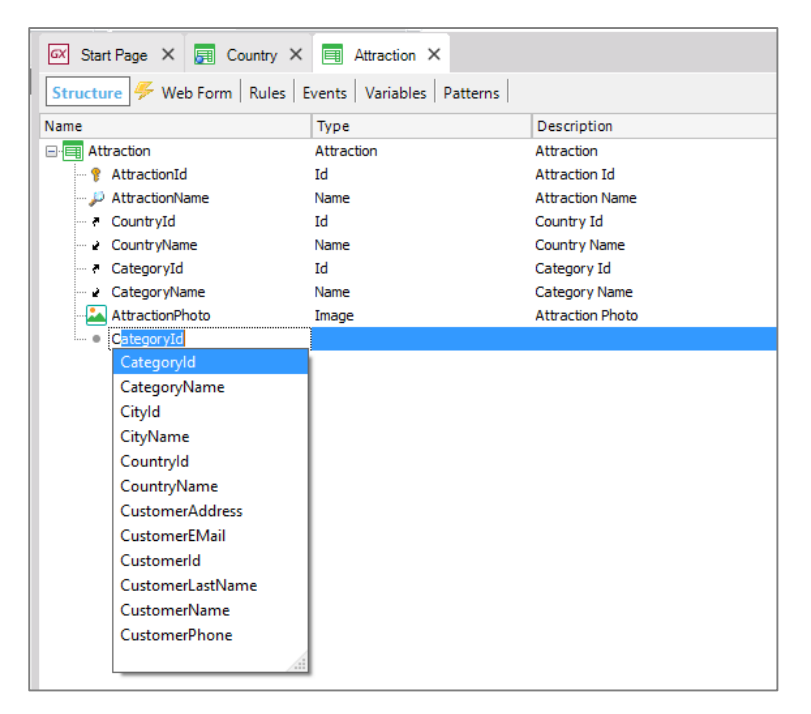

E escolhemos CityId.

Pressionamos Enter para adicionar outro atributo, e escolhemos CityName:

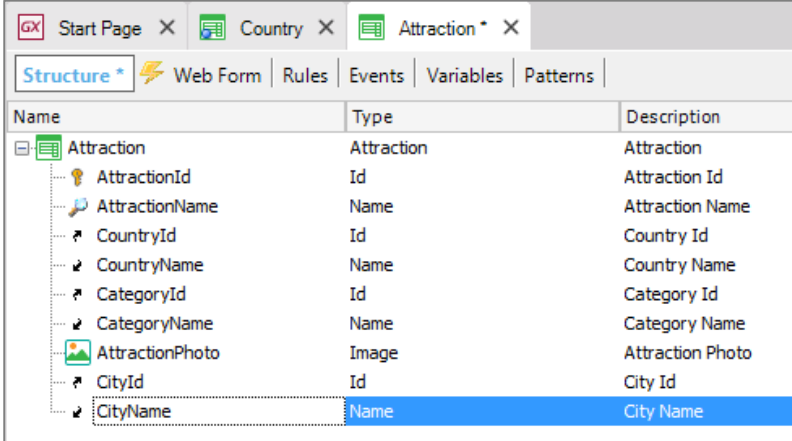

Na agência de viagens nos indicaram que a cidade da atração deve ser capaz de permanecer sem especificar. Para contemplar isso, configuraremos para CityId, a propriedade Nullable como Yes.

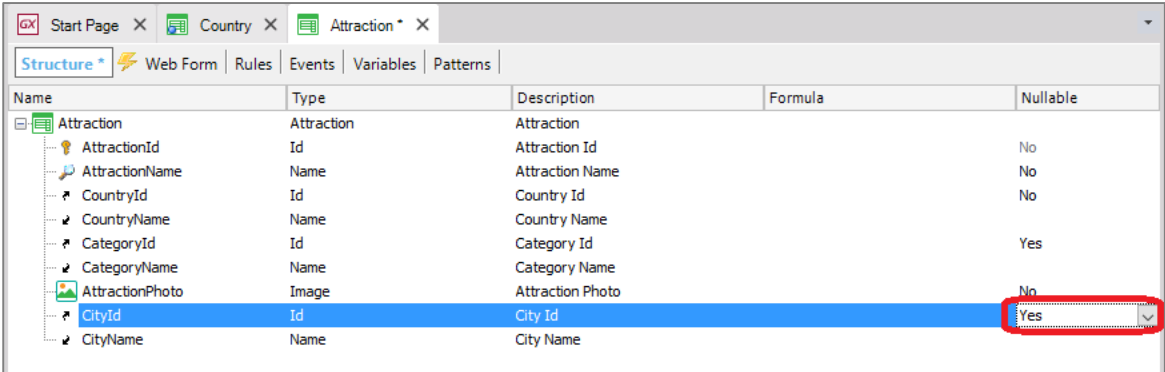

Como já explicamos, essa propriedade apenas é definida como Yes para chaves estrangeiras, porque para eles é controlado que o valor referenciado exista. E esta é a maneira de permitir que o valor também possa não ser indicado.

Gravamos as mudanças... E subimos os objetos modificados para GeneXus Server.

Selecionamos Knowledge Management/Team development, adicionamos um comentário e pressionamos Commit.

Page1.

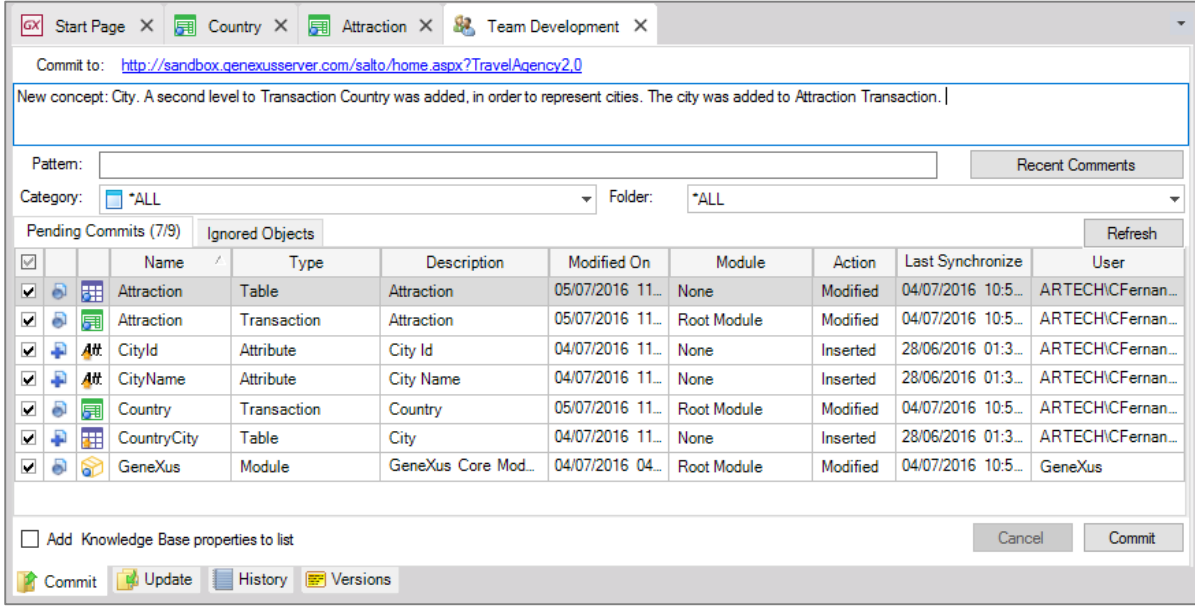

## Agora pressionamos F5....

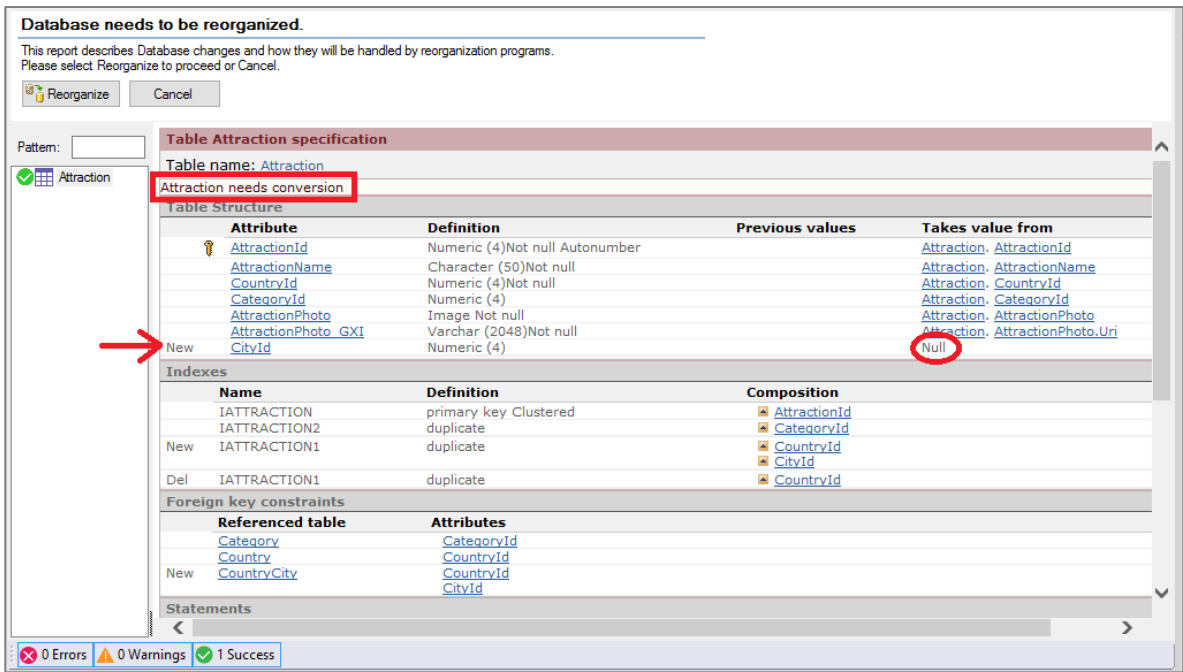

Somos informados que a tabela Attraction requer uma conversão, que consiste em adicionar o atributo CityId, que pode ser deixado sem especificar.

Procedemos….

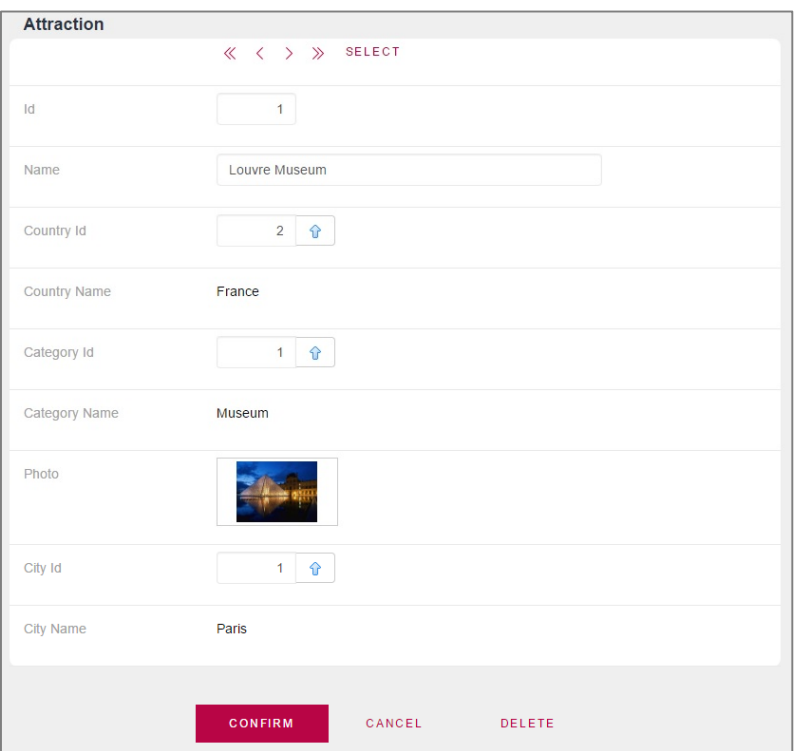

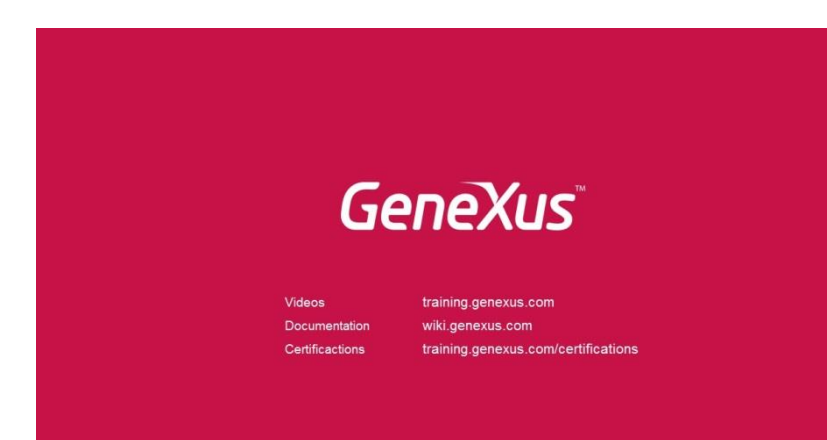

Page13